## 店舗情報の写真の表示箇所

「使えるお店」をタップして店舗一覧を開いた際にトップで写真が表示されます。 また店舗の詳細を押すと上部に大きく最大5枚まで写真が表示され

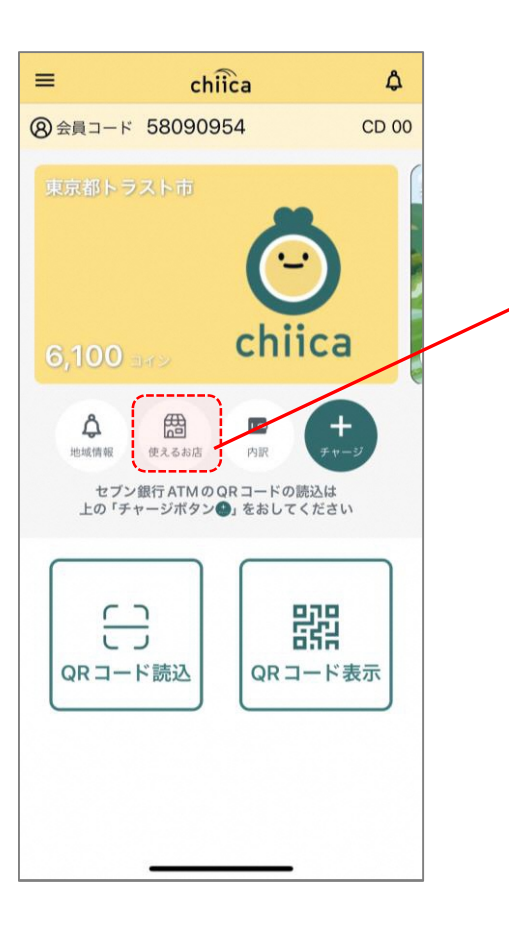

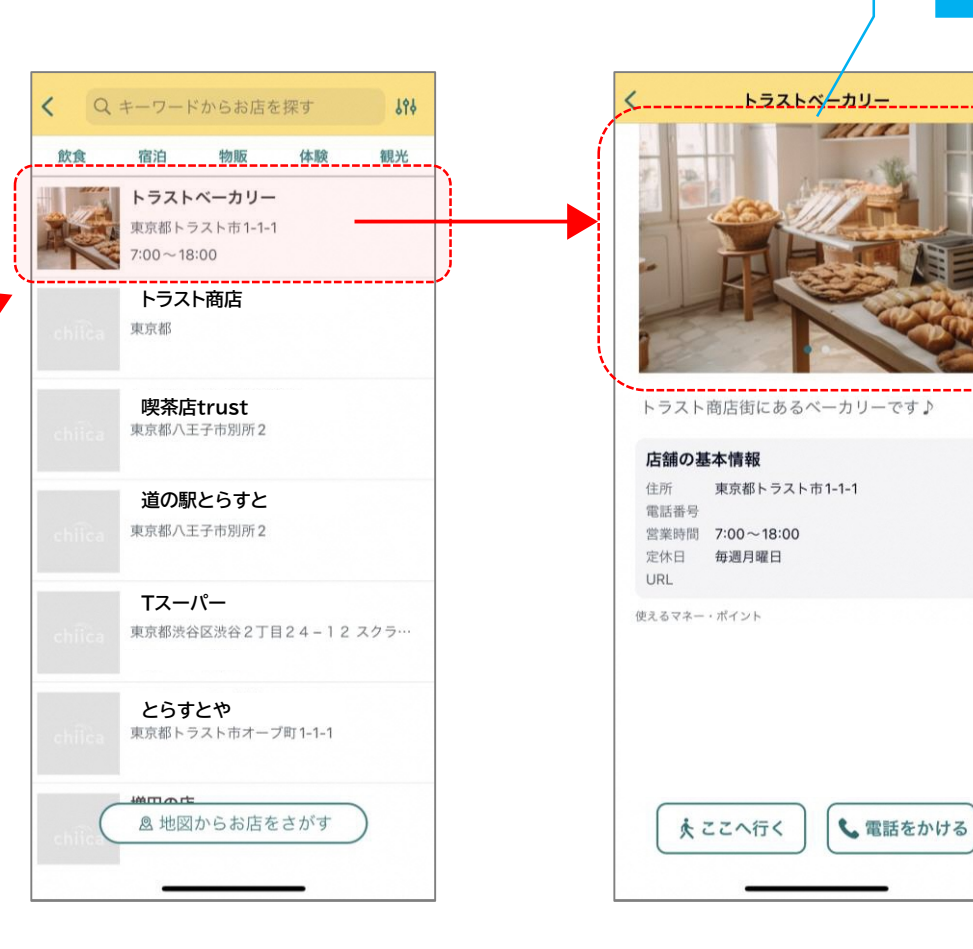

### 写真は1店舗で 最大5枚まで登録可能

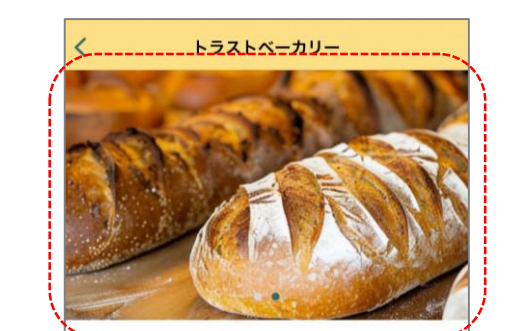

-----------------------------------トラスト商店街にあるベーカリーです♪

#### 店舗の基本情報

住所 東京都トラスト市1-1-1 電話番号 営業時間 7:00~18:00 定休日 每週月曜日 URL

使えるマネー・ポイント

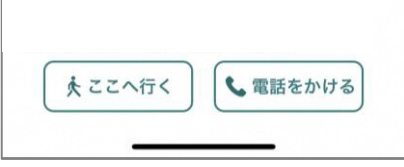

①CMSへログイン

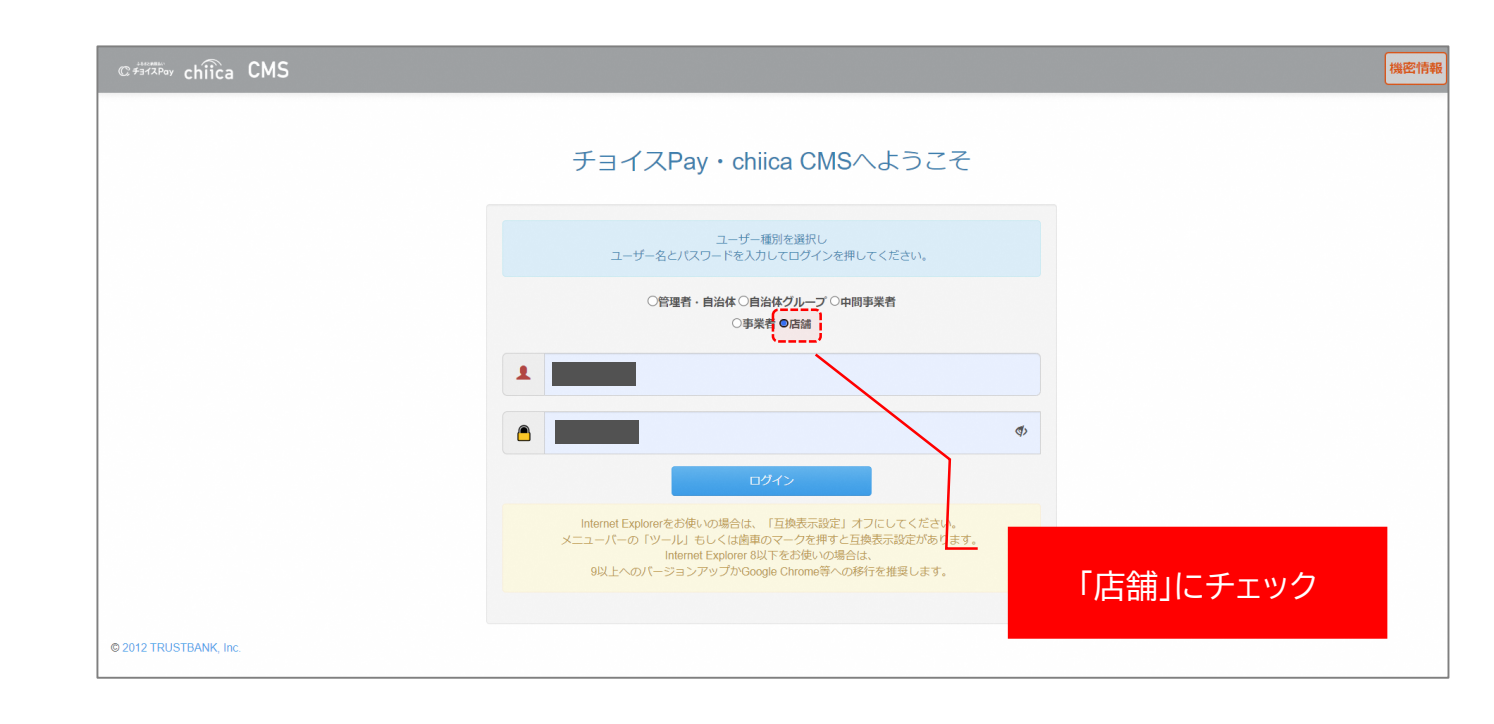

②「店舗管理」タブの「店舗詳細」をクリック

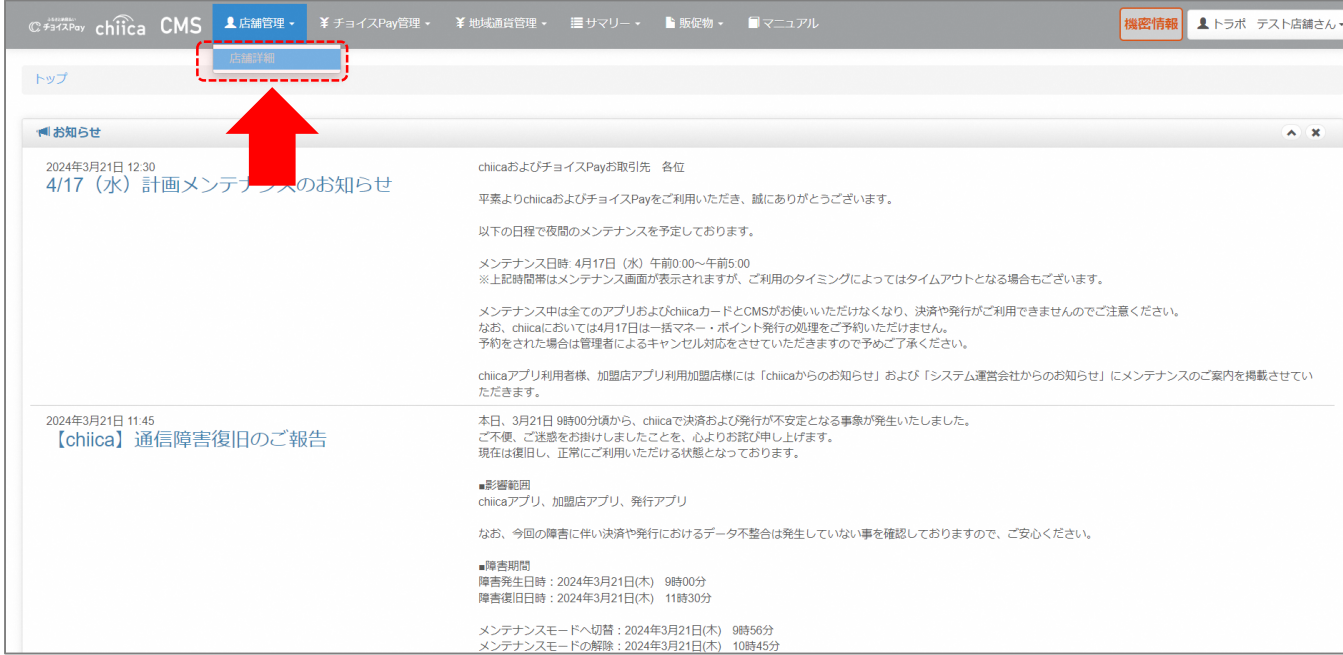

③最下部の「編集」をクリック

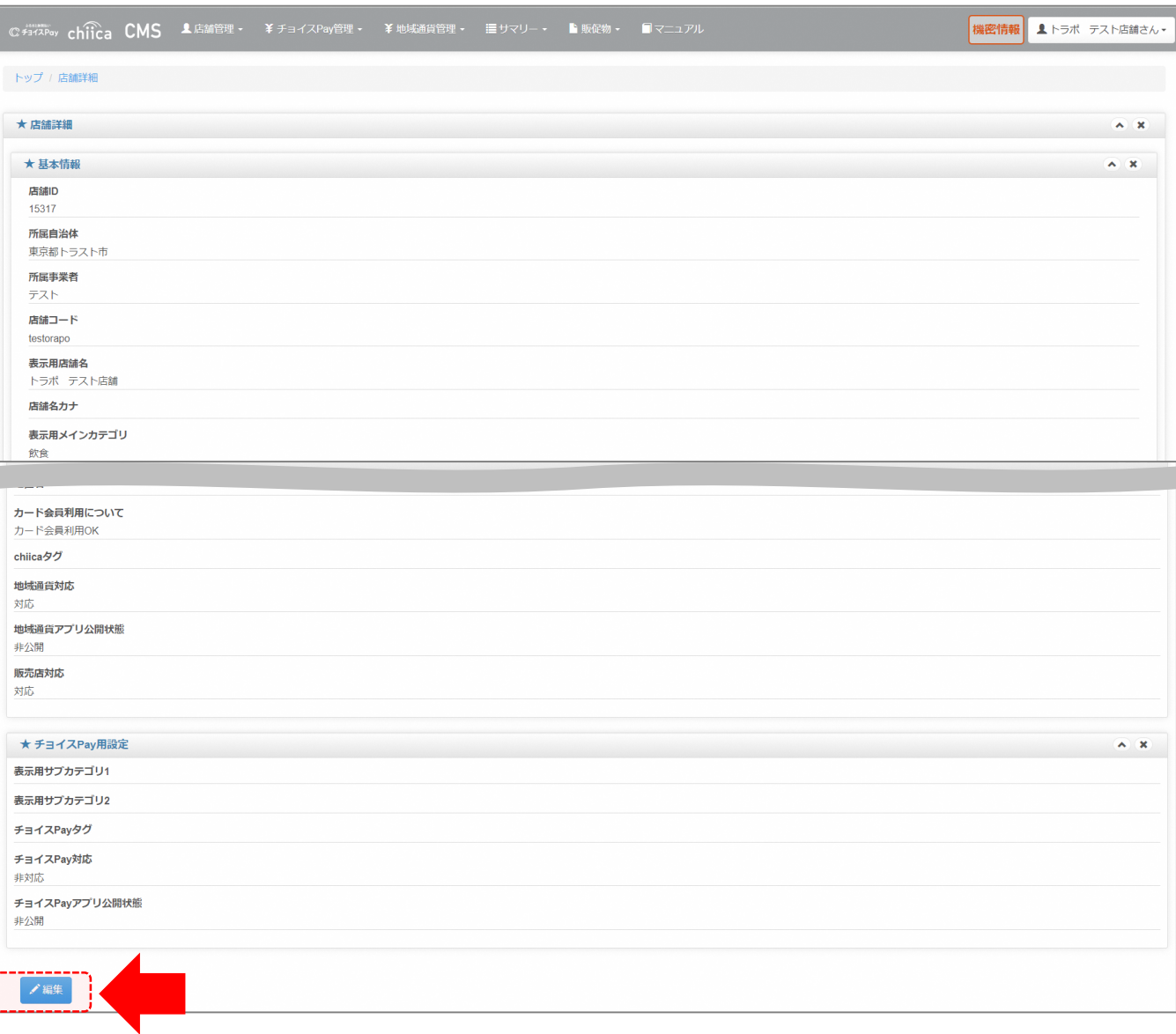

#### ④中ほどに「ファイルを選択」というボタンがあるので、クリック 画像が選択可能になりますので、登録したい画像を選択

※2MB以下、1~800pxまでの画像をアップロードしてください。 ※520px×323pxサイズの画像をアップロードすると表示が美し くなります。

#### 店舗画像1 イーニーニーニー こ表示される画像です。お店の外観画像の登録を推奨します。 ※一覧ページでは中央をトリミングした画像を表示します。被写体が中央にある画像をお使いください。 ※2MB以下、1~800pxまでの画像をアップロードしてください。520px×323pxサイズの画像をアップロードすると表示が美しくなります。 店舗画像2 ファイルを選択 選択されていません ※詳細ページにスライドショー形式で表示される画像です。お店の内観画像の登録を推奨します。 ※2MB以下、1~800pxまでの画像をアップロードしてください。520px×323pxサイズの画像をアップロードすると表示が美しくなります。 店舗画像3 ファイルを選択 選択されていません ※詳細ページにスライドショー形式で表示される画像です。お店の人物画像の登録を推奨します。 ※2MB以下、1~800pxまでの画像をアップロードしてください。520px×323pxサイズの画像をアップロードすると表示が美しくなります。 店舗画像4 ファイルを選択 選択されていません ※詳細ページにスライドショー形式で表示される画像です。お店の商品画像の登録を推奨します。 ※2MB以下、1~800pxまでの画像をアップロードしてください。520px×323pxサイズの画像をアップロードすると表示が美しくなります。 店舗画像5 ファイルを選択 選択されていません ※詳細ページにスライドショー形式で表示される画像です。お店の商品画像の登録を推奨します。 ※2MB以下、1~800pxまでの画像をアップロードしてください。520px×323pxサイズの画像をアップロードすると表示が美しくなります。